# **BAB 8**

# **Argumen dari Command-line**

## **8.1 Tujuan**

Pada bagian ini, kita akan mempelajari bagaimana untuk memproses sebuah input dari command-line dengan menggunakan argumen yang diberikan kepada program Java.

Pada akhir pelajaran, siswa diharapkan dapat:

- Mengetahui dan menjelaskan mengenai argumen command-line
- Mendapatkan input dari user dengan menggunakan argumen command-line
- Mempelajari bagaimana memberikan argumen kedalam program pada NetBeans

## **8.2 Argumen Command-line**

Sebuah aplikasi Java dapat menerima berbagai argumen dari command-line. Argumen dari command line memberikan kesempatan bagi user untuk mempengaruhi operasi dari sebuah aplikasi dalam sekali invokasi. User memasukkan argumen command line pada saat meng-invoke aplikasi dan memberikan spesifikasi kepada aplikasi tersebut setelah nama kelas untuk dijalankan.

Sebagai contoh, apabila Anda memiliki sebuah aplikasi Java dengan nama Sort, yang akan mengurutkan lima nomor, Anda dapat menjalankannya seperti berikut ini:

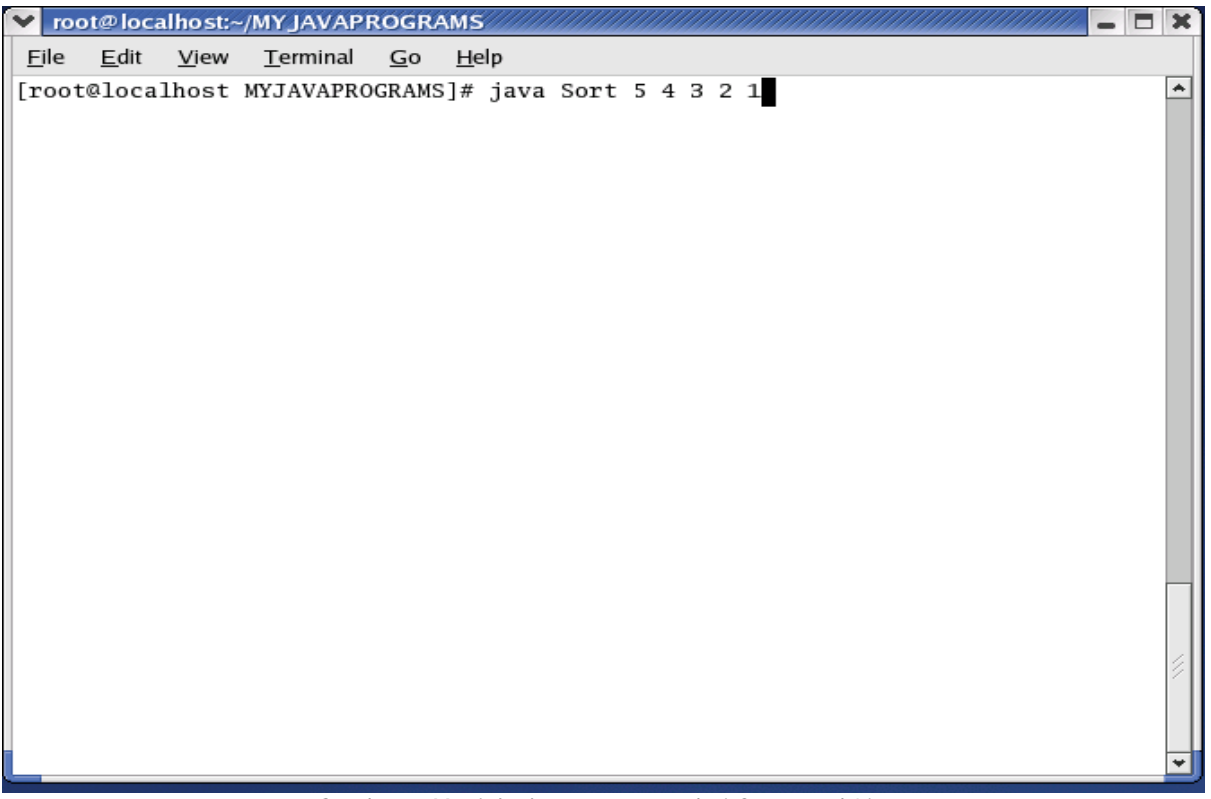

*Gambar 1:Menjalankan argument dari Command-Line* 

Perhatikan bahwa sebuah argumen akan dipisahkan oleh spasi. Di bahasa Java, apabila Anda akan memanggil sebuah aplikasi, sebuah runtime system akan memberikan argumen command-line ke main method lewat array dari String, dimana tiap String dalam array terdiri dari sebuah argumen commmand-line. Perhatikan deklarasi dari main method,

```
public static void main( String[] args )
```
Argumen yang diberikan kepada program Anda akan disimpan kedalam sebuah array String dengan *identifier* args.

Pada contoh sebelumnya, argumen dari command-line yang akan diberikan kepada aplikasi sort command adalah lima buah String yaitu "5","4","3","2", dan "1". Anda dapat mengetahaui berapa banyak argumen dari command-line dengan cara melihat panjang dari attribute array.

Sebagai contoh,

int numberOfArgs = args.length;

Jika program Anda membutuhkan support sebuah argumen command-line yang numeric. Anda harus mengkonversi String argumen tersebut untuk merepresantasikan sebuah nomor, misalnya "34" menjadi sebuah nomor. Kode dibawah ini adalah sebuah potongan untuk mengkonversi sebuah argumen command-line menjadi integer.

```
int firstArg = 0; 
if (args.length > 0){
```
J.E.N.I.

```
 firstArg = Integer.parseInt(args[0]);
```
parseInt akan mendapatkan NumberFormatException (ERROR) jika format args[0] tidak valid (bukan sebuah nomor).

#### *Petunjuk penulisan program:*

}

*Sebelum menggunakan argumen command line, selalu telitilah terlebih dahulu berapa banyak argumen yang diperlukan untuk mengakses sebuah array, sehingga tidak ada exception yang akan muncul.* 

Untuk menggambarkan bagaimana sebuah argumen diberikan pada program di NetBeans, marilah kita membuat sebuah program Java yang akan mencetak jumlah argumen dimana argumen pertama yang telah diberikan pada program tersebut.

```
public class CommandLineExample 
{ 
     public static void main( String[] args ){ 
       System.out.println("Number of arguments=" + 
                                 args.length); 
       System.out.println("First Argument="+ args[0]); 
     } 
}
```
Sekarang, jalankan NetBeans, buat sebuah project yang baru, dan beri nama project ini CommanLineExample. Copy kode yang telah dituliskan diatas, kemudian compile. Setelah itu, ikutilah langkah-langkan berikut ini untuk memberikan argumen kepada program Anda dengan menggunakan NetBeans.

Klik di Projects (dilingkari dibawah)

| NetBeans IDE 4.0 - CommandLineExample                                           | Θ                                                                                                    |
|---------------------------------------------------------------------------------|----------------------------------------------------------------------------------------------------|
| Edit View Build Run Refactor Versioning Tools<br>Window<br>Eile<br>Help         |                                                                                                    |
| ininii:                                                                         | [ioi]<br>画<br><b>JOU</b>                                                                                                    |
| Projects<br>Projects<br>å.<br>CornmandLineExample<br>$O-$<br><b>Ell</b> Runtime | ● × E CommandLineExample.java ×<br>图 医<br>$\vert \mathbf{v} \vert$<br>$\frac{1}{\sqrt{2}}$<br>B P<br>÷<br>みてず品<br>鱼<br>얃<br>$\underline{u}$<br>▼<br>O<br><b>I</b><br>≡<br>andLineExample.java<br>ed on April 5, 2005, 12:47 PM<br>hor root<br>:lass CommandLineExample<br>ic static void main(String[] args) {<br>System.out.println("Number of arguments=" + args.length);<br>System.out.println("First argument=" + args[0]);<br>$\overline{\phantom{a}}$<br>5<br>$\sqrt{2}$<br>nmandLineExample/dist<br>⋿<br>pmmandLineExample/dist/CommandLineExample.jar |
|                                                                                 | $nds$ )                                                                                                    |
| Finished building CommandLineExample (jar).                                     |                                                                                                    |
|                                                                                 | root@localhost:~/MY JAVAPRC<br>Tue Apr 05<br>12:49 PM<br>I<br>Java                                                                                                    |

*Gambar 2: Membuka file project* 

Klik kanan icon CommanLineExample dan akan keluar sebuah pop-up menu.

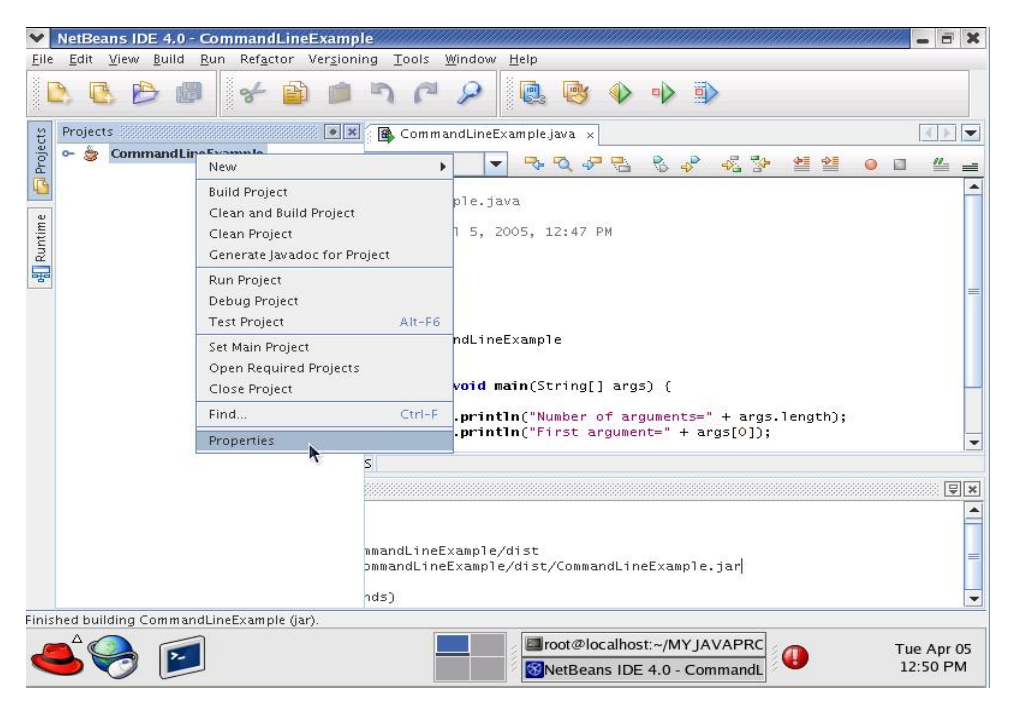

*Gambar 3: Membuka Properties* 

Klik pada properties-nya.

Dialog mengenai project properties akan tampil

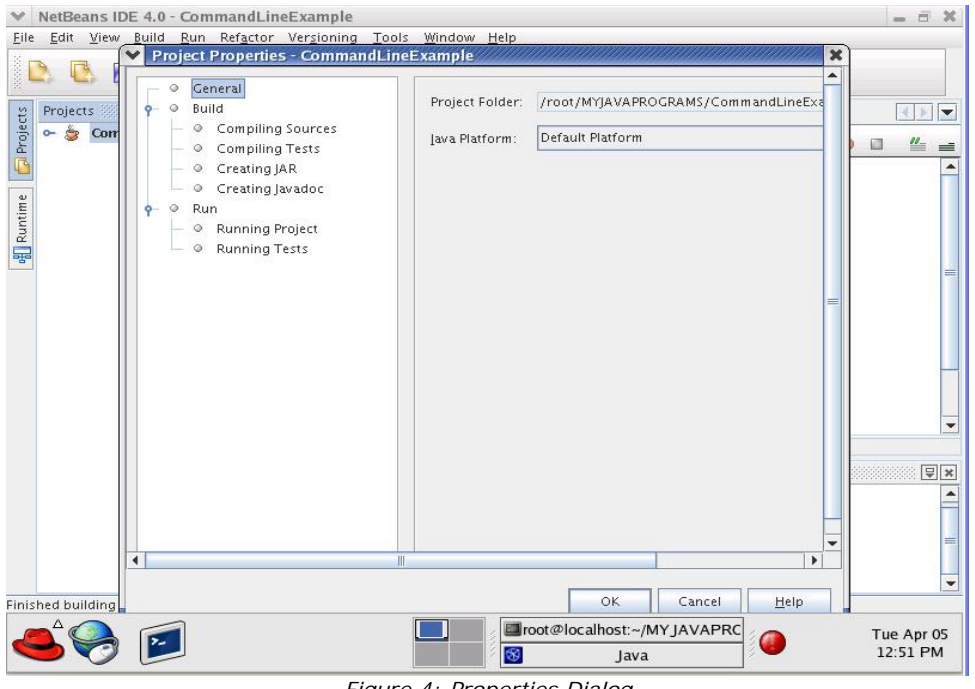

*Figure 4: Properties Dialog* 

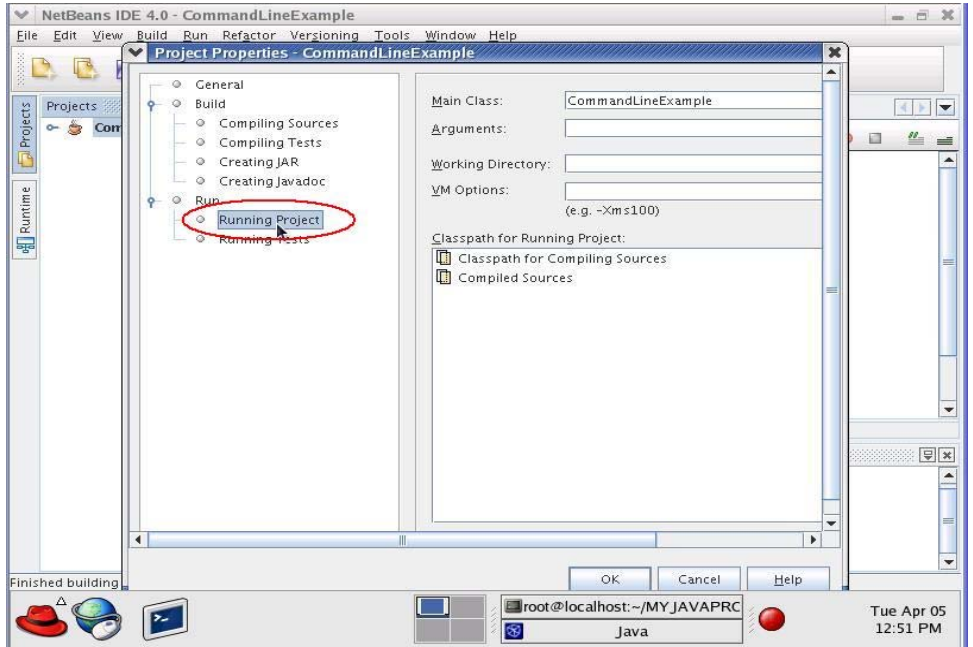

*Gambar 5: Klik untuk menjalankan project* 

Kemudian, klik Run -> Running Project

Pada argument textbox, tuliskan tipe argumen yang Anda ingin masukkan kedalam program. Dalam kasus ini kita akan mengetikkan 5 4 3 2 1. Kemudian, klik pada tombol **OK** 

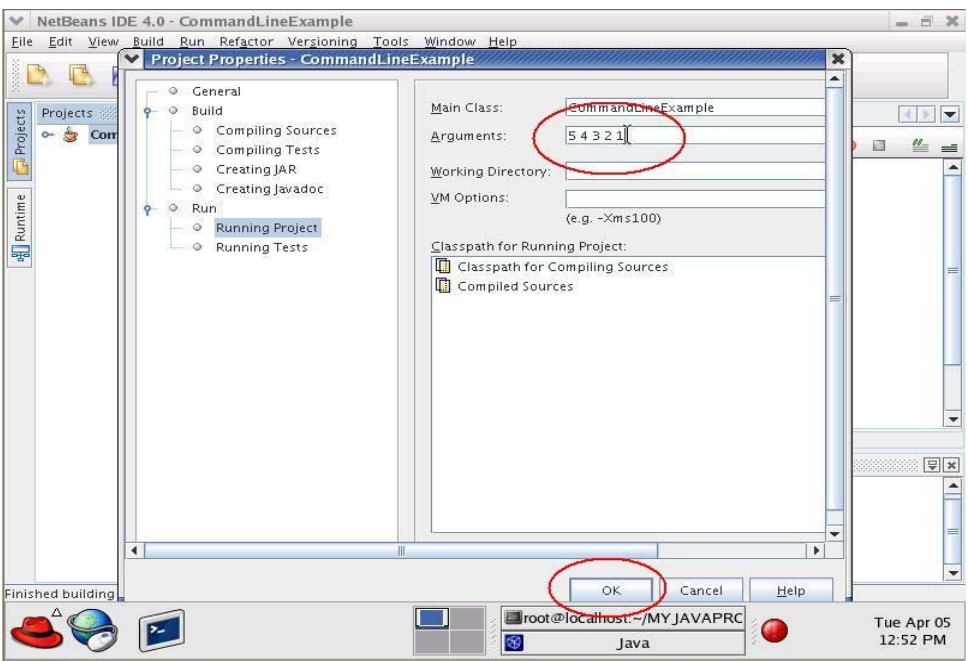

*Gambar 6: Set argument pada Command-Line* 

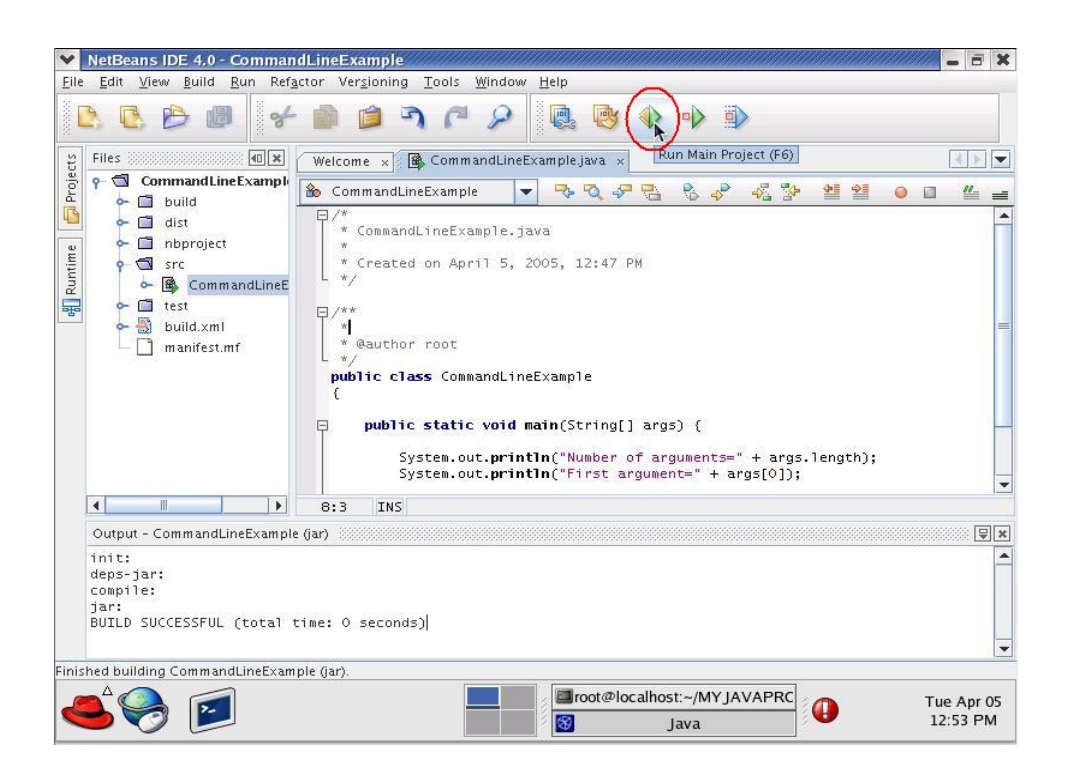

*Gambar 7: Jalankan program dengan tombol shortcut* 

Kemudian, cobalah untuk menjalankan (RUN) progam Anda

Seperti yang dapat Anda lihat, keluaran dari program Anda adalah jumlah dari argumen yaitu 5, dimana argumen pertama juga memiliki value 5.

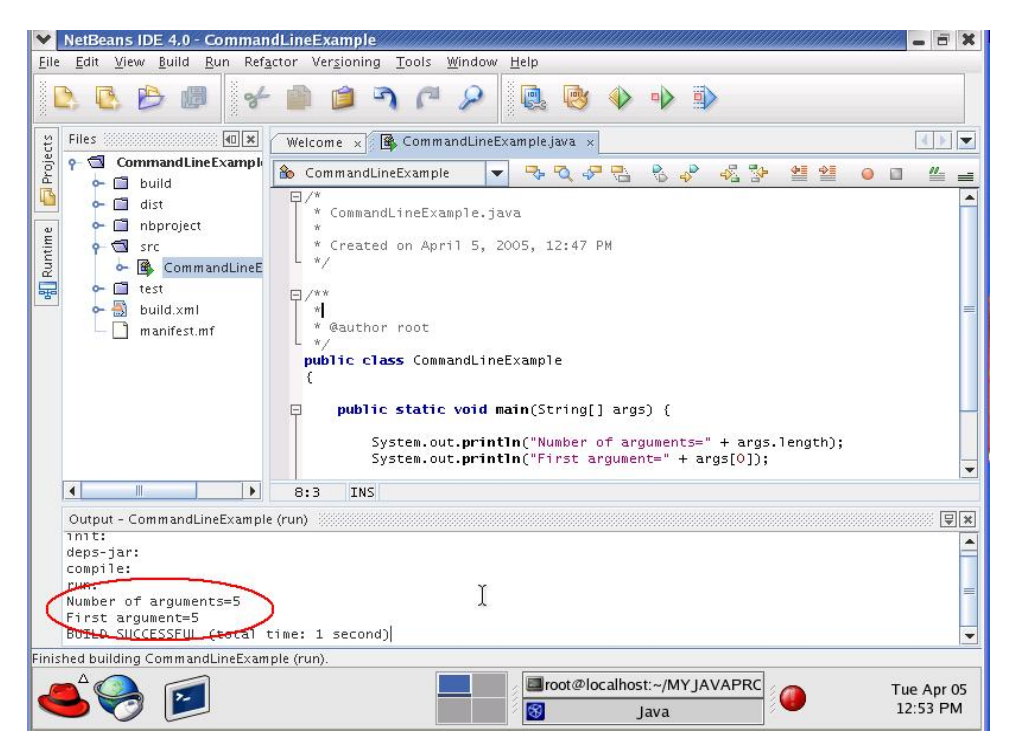

*Gambar 8: Program Keluaran* 

J.E.N.I.

### **8.4 Latihan**

### *8.4.1 Mencetak Argument*

Dapatkan input dari user dengan menggunakan argument command line dan cetak semua argumen ke layar. Sebagai contoh, jika user memasukkan

java Hello world that is all

program Anda haruslah mencetak

Hello world that is all

### *8.4.2 Operasi Aritmatik*

Dapatkan dua buah bilangan yang diinputkan user dari command line dengan argumen command line,kemudian cetak hasil penjumlahannya, hasil pengurangannya, hasil perkalian, dan juga hasil pembagiannya.

java ArithmeticOperation 20 4

program anda akan mencetak

```
sum = 24difference = 16 
product = 80 
quotient = 5
```